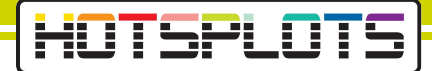

# Kurzanleitung: Online gehen mit HOTSPLOTS

Willkommen. Sie sind nur drei einfache Schritte von Ihrem Internetzugang mit HOTSPLOTS entfernt. Diese Anleitung erklärt Ihnen Schritt für Schritt, wie Sie mit Ihrem Smartphone, Tablet-PC oder Laptop einfach, schnell und sicher online gehen können.

Viel Spaß mit dem drahtlosem Internet von HOTSPLOTS.

#### **WLAN-Verbindung herstellen**

- Gehen Sie je nach Gerätetyp auf die Übersicht aller WLAN-Ė Netze
- n Tippen Sie auf das unverschlüsselte Netzwerk das meistens mit dem SSID-Namen "HOTSPLOTS" beginnt. Es kann aber auch ein eigener Name sein.
- Tippen Sie auf das Netzwerk "HOTSPLOTS\_" um eine П Verbindung herzustellen. Erscheint ein Haken neben dem Netzwerknamen sind Sie verbunden.

## **Abmelden** 3

 $\blacksquare$ Sie werden wenn Sie länger als 10 Minuten vom WLAN-Netzwerk getrennt sind automatisch ausgeloggt. Wenn Sie sich selbst abmelden möchten, können Sie auch die Adresse www.logout.hotsplots.de aufrufen.

## **Noch Fragen?**

 $\boldsymbol{\varLambda}$ 

Dann wenden Sie sich an unsere Support-Hotline unter der Telefonnummer: +49 (0)30 29 77 348-0

## **Verbinden mit dem Internet** 2

Je nach Standort können Sie aus verschiedenen × Zugangsarten zum Internet wählen.

#### $\blacksquare$ Zugang per AGB-Login:

Um über den AGBLogin online zu gehen, müssen Sie nur die angezeigten AGB mit einem einfachen Klick akzeptieren. Danach können Sie über den Button "kostenlos einloggen" online gehen. Die Tarifbedingungen werden vom jeweiligen Standortinhaber vorgegeben.

#### $\overline{\phantom{a}}$ Zugang per Ticket-Login:

Wenn Sie ein Ticket am jeweiligen Standort erworben oder erhalten haben, können Sie sich mit dem dort aufgedrucktem Nutzernamen sowie Passwort einloggen.

#### Zugang per Account-Login: Г

Sie können sich über die Webseite www.hotsplots.de oder die Login-Seite des Hotspots einen kostenlos Nutzer-Account erstellen. Nachdem Ihr Account erstellt wurde können Sie, je nachdem welcher Tarif am Hotspot gilt ein Guthaben aufladen und entsprechend verbrauchen oder nach der Eingabe Ihrer Nutzerdaten kostenlos surfen.

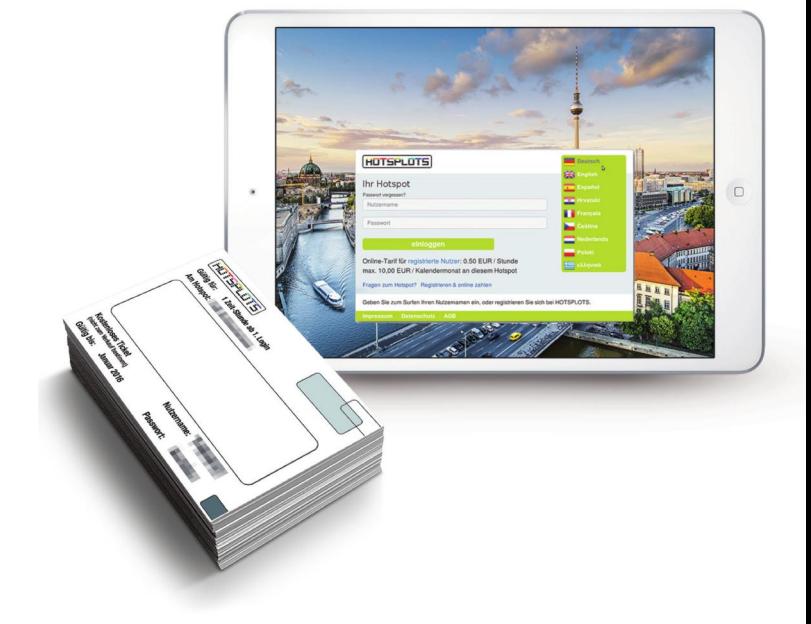

MAL\_DE\_FEB\_2016 NAL\_DE\_FEB\_2016

> hotsplots GmbH Rotherstr. 22 10245 Berlin